# **CNDDB Maps and Data**

The CNDDB is comprised of two data components: Text information and spatial information. Text information is available through RareFind 5 and provides essential information about special status species and occurrences. Spatial information is available through GIS downloads or can be viewed in the BIOS Viewer. Spatial information is important but MUST be used in conjunction with the text information in order to fully understand and appreciate the CNDDB's rare species information. Users must have a CNDDB subscription to access RareFind 5, CNDDB data in BIOS, and CNDDB spatial data downloads.

All uses of data from the CNDDB are subject to the terms and conditions contained in our License Agreement (PDF) <sup>[C]</sup>.

Please refer to our <u>Data Use Guidelines (PDF)</u> document for information on using the CNDDB data.

Attention CNDDB subscribers: starting February 4, 2020, any subscription user wishing to access CNDDB-related data will be required to register for an individual CDFW account and be listed as an authorized user under a current CNDDB subscription. The **cnddb\_gov** and **cnddb\_com** login credentials will be discontinued. More information can be found in the Subscription User Management Instructions and FAQ (PDF) <sup>[]</sup>, or by contacting your organization's subscription administrator.

| RareFind 5     | CNDDB in BIOS | Monthly Data Updates |  |
|----------------|---------------|----------------------|--|
| CNDDB QuickVie | ew Tool       |                      |  |
| RareFind       | 5             |                      |  |

#### CNDDB Maps and Data

RareFind 5 is an Internet application that allows for complex querying and reporting of CNDDB data. RareFind 5 also allows users to easily view the spatial features of occurrence records queried by displaying that information in the BIOS Viewer. Being able to easily maneuver between RareFind 5 and the BIOS Viewer is very useful for those subscribers without access to GIS software.

Note: RareFind does not return Spotted Owl information. Users should refer to the Spotted Owl Observations Database in BIOS if working in Spotted Owl habitat.

### RareFind 5<sup>亿</sup>

Password protected; CNDDB subscription required. Please use Edge<sup>[C]</sup> or Chrome<sup>[C]</sup> for best performance.

RareFind 5 User Guide (PDF)<sup>[2]</sup>

RareFind 5 Demo (Video - 24 min.) 더

# Disclaimer

CNDDB staff work very hard to keep the database as current and up-to-date as possible given our capabilities and resources. However, we cannot and do not portray the CNDDB as an exhaustive and comprehensive inventory of all rare species statewide. Field verification for the presence or absence of sensitive species will always be an important obligation of our users. In addition, CNDDB data contains information on sensitive resources so there are certain restrictions when using, displaying, and sharing our data. Please see our License Agreement (PDF)<sup>C</sup> and Data Use Guidelines (PDF)<sup>C</sup> for further information.

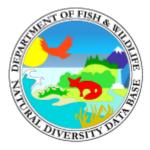

### **California Natural Diversity Database**

| About the CNDDB                   |  |  |
|-----------------------------------|--|--|
| CNDDB News                        |  |  |
| CNDDB Subscriptions Management    |  |  |
| CNDDB QuickView Tool              |  |  |
| CNDDB and Spotted Owl Data Viewer |  |  |
| RareFind                          |  |  |
| Submitting Data                   |  |  |
| CNDDB Tutorials and Training      |  |  |
| Monthly Data Updates              |  |  |
| Frequently Asked Questions        |  |  |
|                                   |  |  |

## **Related Information**

- Native Plant Program
- Fully Protected Animals
- Species of Special Concern